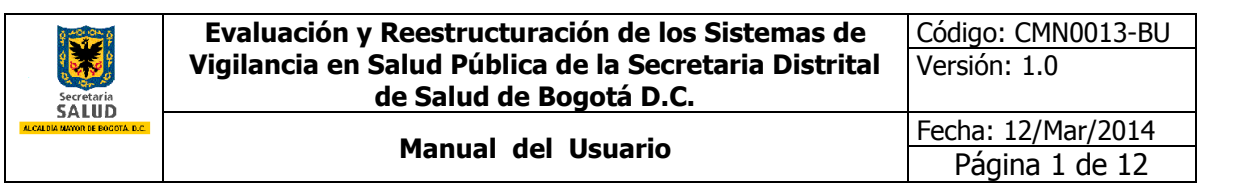

## **MANUAL DEL USUARIO**

# **SIVIGILA D.C.**

# **REPORTE DIAGNÓSTICO DE ZOONOSIS**

**Y**

### **REPORTE VACUNACIÓN ANTIRRÁBICA, DESPARASITACIÓN Y ESTERILIZACIONES REALIZADAS**

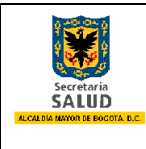

### **TABLA DE CONTENIDO**

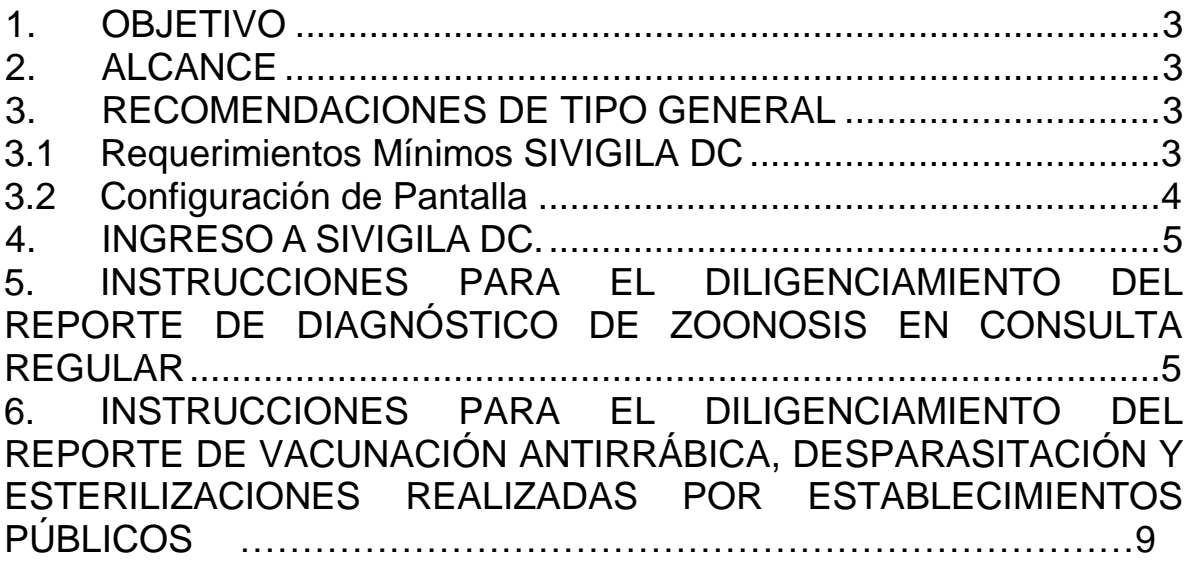

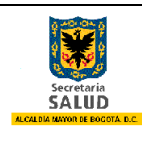

Página 3 de 12

#### <span id="page-2-0"></span>**1. OBJETIVO**

Implementar las políticas de salud pública referidas a los eventos transmisibles de origen zoonótico de que tratan las disposiciones nacionales y distritales vigentes (ley 9ª de 1979, ley 576 de 2000, decreto 2257 de 1986 y resolución 0240 de 2014), en materia de captura de información referida al diagnostico de zoonosis y los procedimientos de vacunación antirrábica, desparasitación y esterilización quirúrgica, realizados por veterinarios particulares en Bogotá, para tener un panorama amplio que permita la adecuada toma de decisiones en la ciudad.

#### <span id="page-2-1"></span>**2. ALCANCE**

-

El manual se orienta a médicos veterinarios y/o médicos veterinarios zootecnistas responsables de establecimientos que desarrollan actividades con o para animales en las 20 localidades del Distrito Capital, quienes deben realizar el reporte de zoonosis diagnosticadas y los procedimientos de vacunación, desparasitación y esterilización quirúrgica realizados, al Sistema de Información de Vigilancia en Salud Pública –SIVIGILA DC, haciéndolo amigable, fácil y oportuno. El reporte deberá hacerse mes vencido, dentro de los 15 días siguientes al mes que se va a reportar.

#### <span id="page-2-2"></span>**3. RECOMENDACIONES DE TIPO GENERAL**

#### <span id="page-2-3"></span>**3.1 Requerimientos Mínimos SIVIGILA DC**

El área de Planeación y Sistemas y Sistemas de Información de la Secretaría Distrital de Salud, estableció los requerimientos mínimos necesarios para el buen funcionamiento y acceso al sistema de información de Vigilancia de la Salud Pública SIVIGILA DC en sus especificaciones de hardware, software y canal de Internet dedicado los cuales se mencionan a continuación:

| <b>HARDWARE</b>                    |                                          |
|------------------------------------|------------------------------------------|
| Procesador                         | Procesador de Doble Núcleo de 1.7 GHz    |
| Memoria RAM                        | 2 Giga Bytes                             |
| Disco Duro                         | 120 Giga Bytes                           |
| <b>Dispositivos Convencionales</b> | Monitor, teclado, Mouse y unidad CD-RW   |
| <b>SOFTWARE</b>                    |                                          |
| Sistema Operativo                  | Windows XP                               |
| Ofimática1                         | MS Office 2007                           |
| <b>Explorador Internet</b>         | Internet Explorer versión 8              |
| <b>CANAL DE INTERNET DEDICADO</b>  |                                          |
| Conexión LAN                       | 1 Megas Bytes exclusivo para SIVIGILA DC |

Ofimática: Conjunto de técnicas, aplicaciones y herramientas informáticas que se utilizan en funciones de oficina para optimizar, automatizar y mejorar los procedimientos o tareas relacionados.

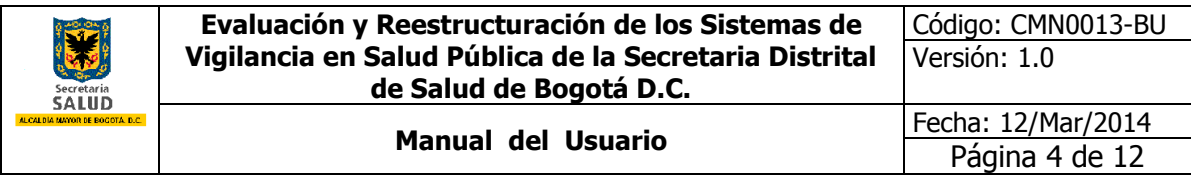

**Tabla 1. Requerimientos mínimos de Infraestructura tecnológica SIVIGILA DC**

#### <span id="page-3-0"></span>**3.2 Configuración de Pantalla**

Se recomienda utilizar en lo equipos de cómputo la configuración de la pantalla de 1024 \* 768 pixeles, esta se configura dando clic derecho al mouse en el escritorio del sistema operativo, una vez hecho esto, aparece una pequeña pantalla de selección y se selecciona la opción Resolución de pantalla, dentro de esta se busca la opción Resolución, se indica la configuración y se da clic en aceptar.

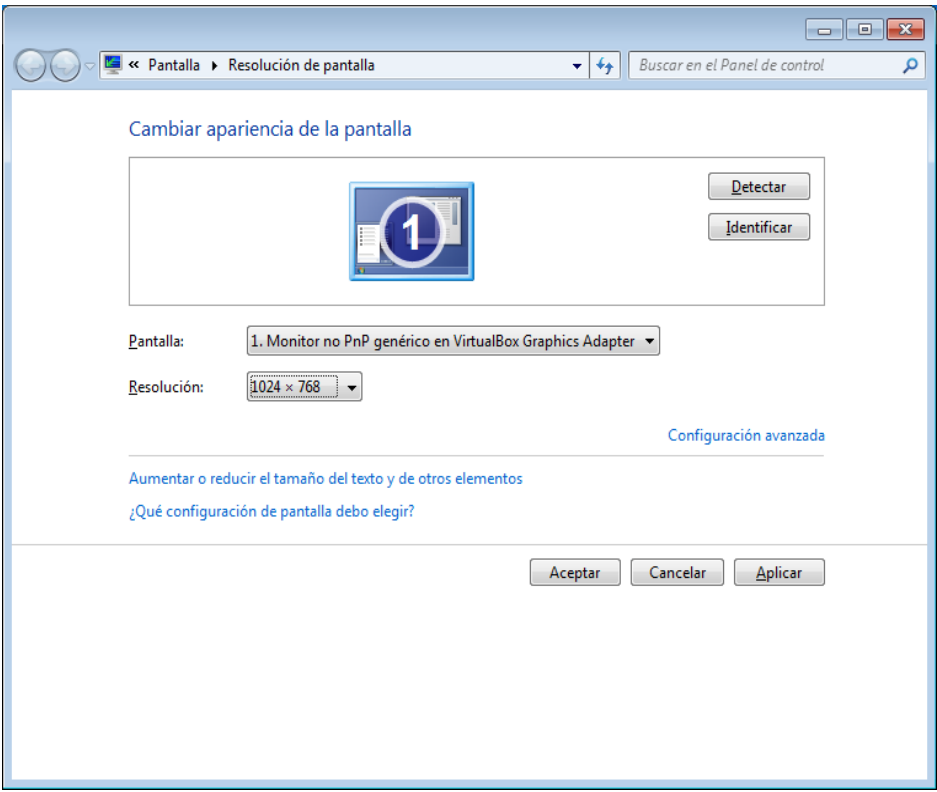

**Ilustración 1. Resolución de la pantalla**

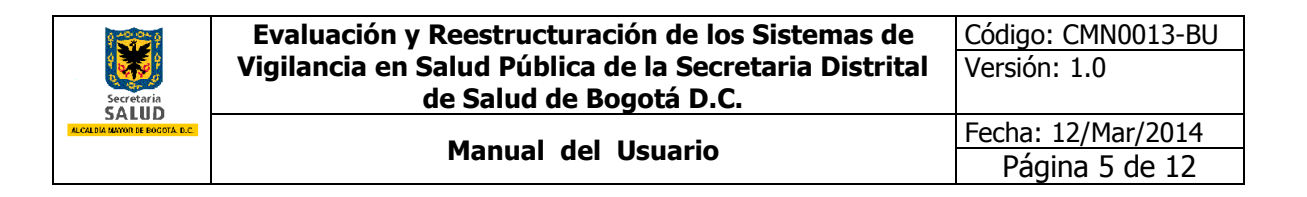

#### <span id="page-4-0"></span>**4. INGRESO A SIVIGILA DC.**

Para el ingreso al Sistema de Información de Vigilancia de la Salud Pública del Distrito Capital<br>SIVIGILA DC se abre Internet SIVIGILA DC Explorer y en la barra de dirección (URL) se coloca: dirección (URL) se coloca: [http://app.saludcapital.gov.co/sivigil](http://app.saludcapital.gov.co/sivigiladc/) [adc/](http://app.saludcapital.gov.co/sivigiladc/)

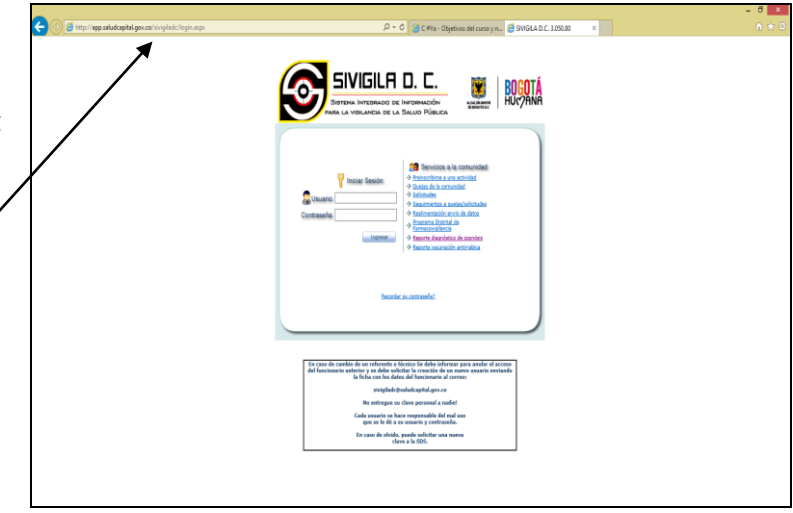

**Ilustración 2. Pantalla de ingreso a SIVIGILA DC.**

#### <span id="page-4-1"></span>**5. INSTRUCCIONES PARA EL DILIGENCIAMIENTO DEL REPORTE DE DIAGNÓSTICO DE ZOONOSIS EN CONSULTA REGULAR**

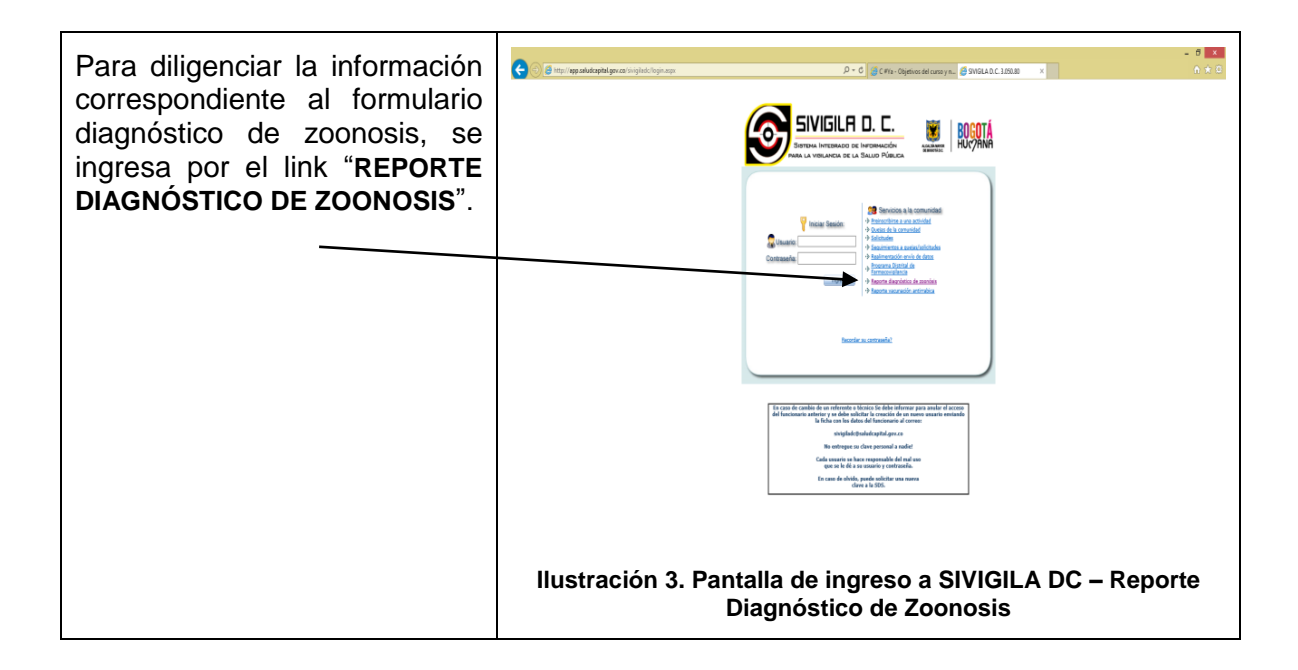

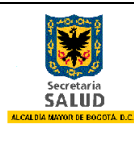

**Evaluación y Reestructuración de los Sistemas de Vigilancia en Salud Pública de la Secretaria Distrital de Salud de Bogotá D.C.**

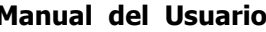

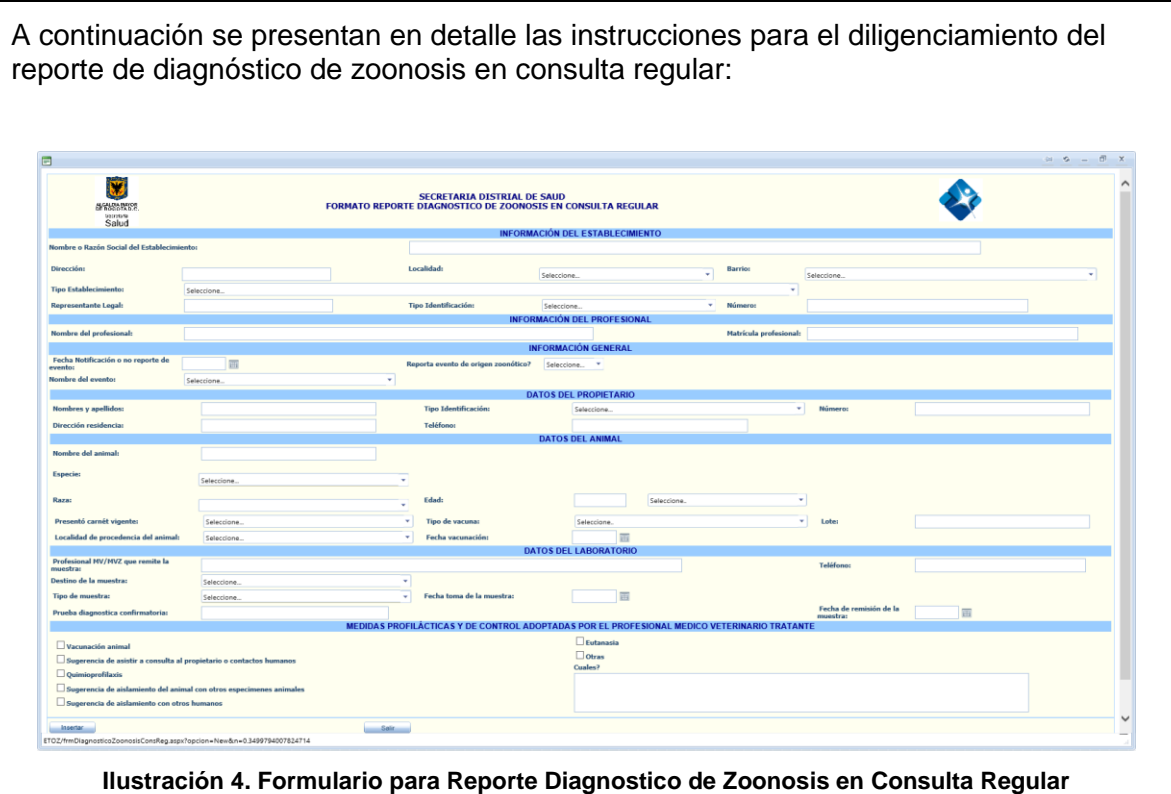

- **Nombre o Razón Social del Establecimiento:** Digite en mayúscula sostenida el nombre o razón social del Establecimiento, como está registrado en Cámara y Comercio.
- **Dirección:** Digite en mayúscula sostenida la dirección completa con base en el manual de nomenclatura urbana (ver anexo), al diligenciar este campo el sistemas identificara y llenará los campos de localidad y barrio según correspondan.

En caso que la dirección digitada no sea geocodificada por el sistema o no corresponda la localidad y barrio en que se encuentra ubicado el establecimiento deberá diligenciar manualmente estos campos.

- **Localidad:** Seleccionar el nombre de la localidad donde se encuentra ubicado el establecimiento según corresponda.
	- o USAQUÉN
	- o CHAPINERO
	- o BARRIOS UNIDOS
	- o TEUSAQUILLO
	- o CANDELARIA
	- o MÁRTIRES
	- o SANTA FE
	- o SAN CRISTÓBAL
	- o USME

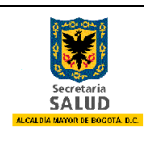

Página 7 de 12

- o TUNJUELITO
- o BOSA
- o KENNEDY
- o PUENTE ARANDA
- o FONTIBÓN
- o ENGATIVÁ
- o SUBA
- o RAFAEL URIBE
- o ANTONIO NARIÑO
- o CIUDAD BOLÍVAR
- o SUMAPAZ
- **Barrio:** Seleccione el barrio según corresponda.
- **Tipo Establecimiento:** Seleccione el tipo de establecimiento según corresponda.
- **Representante Legal:** Digite en mayúscula sostenida el nombre completo del representante legal del establecimiento.
- **Tipo Identificación:** Seleccione la opción según corresponda.
- **Número (Identificación):** Digite el número del documento sin espacios, sin puntos, comas y sin guión.
- **Nombre del profesional:** Digite en mayúscula sostenida el nombre completo del profesional que atiende el establecimiento, sin puntos, comas o tildes.
- **Matrícula profesional:** Digite la matrícula profesional sin espacios, sin puntos, comas y sin guión.
- **Fecha Notificación o no reporte de evento:** Digite día, mes y año, en números, la notificación o no reporte de evento.
- **Reporta evento de origen zoonótico?:** Seleccione Si o No según corresponda.
	- o **Opción SI:** Si selecciono la opción "Si", diligencie el total del de los campos del formulario.
	- o **Opción NO:** Si selecciono la opción "No", el sistema ocultará los campos siguientes y solamente de clic en "Insertar" para que su reporte quede registrado dentro del sistema.

 **Nombres y apellidos:** Digite en mayúscula sostenida el nombre completo del propietario del establecimiento, sin puntos, comas ni tildes

- **Tipo Identificación:** Seleccione la opción según corresponda.
- **Número (Identificación):** Digite el número del documento sin espacios, sin puntos,

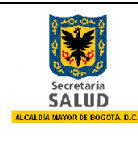

comas y sin guión.

 **Dirección residencia:** Digite en mayúscula sostenida la dirección completa del propietario con base en el manual de nomenclatura urbana (ver anexo).

 **Teléfono:** Digite el número del teléfono fijo o celular del propietario. Sin puntos, guiones, comas.

 **Nombre del animal:** Digite en mayúscula sostenida el nombre del animal de compañía (perro, gato o espécimen atendido en consulta).

 **Especie:** Seleccione la opción según corresponda. Si se escoge la opción **"Otra"** se diligencia en mayúscula sostenida la especie que corresponde el animal en el campo "**Cuál?".**

 **Edad:** Digite el número de la edad del animal y seleccione según corresponda al rango de edad (Años, Meses, Días).

- **Presentó carnet vigente:** Seleccione Si o No según corresponda.
- **Tipo de vacuna:** Seleccione la opción según corresponda.

 **Lote:** Digite en mayúscula sostenida las letras y números del lote de la vacuna antirrábica correspondiente.

 **Localidad de procedencia del animal:** Seleccione el nombre de la localidad de procedencia del animal según corresponda.

 **Fecha vacunación:** Digite día, mes y año, en números, de la fecha de la vacuna del animal.

 **Profesional MV/MVZ que remite la muestra:** Digite en mayúscula sostenida el nombre completo del Profesional MV/MVZ, sin puntos, comas, tildes.

 **Teléfono:** Digite el número del teléfono fijo o celular del Profesional MV/MVZ, sin puntos, comas o guiones.

 **Destino de la muestra:** Seleccione la opción según corresponda. Si escoge la opción "Otro", diligencie en mayúscula sostenida la entidad o destino de la muestra en el campo "**Cuál?".**

 **Tipo de muestra:** Seleccione la opción según corresponda. Si escoge la opción "Otra", diligencie en mayúscula sostenida tipo de muestra en el campo "**Cuál?".**

 **Fecha toma de la muestra:** Digie día, mes y año, en números, de la fecha toma de muestra.

 **Prueba diagnóstica confirmatoria:** Digitar en mayúscula sostenida el diagnóstico de la prueba.

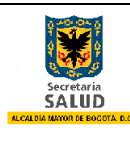

 **Fecha de remisión de la muestra:** Digitar día, mes y año, en números, de la fecha de remisión de la muestra.

 **Medidas profilácticas y de control adoptadas por el profesional médico veterinario tratante:** Seleccionar una o varias de las medidas profilácticas y de control según corresponda.

- o Vacunación animal
- o Sugerencia de asistir a consulta al propietario o contactos humanos
- o Quimioprofilaxis
- o Sugerencia de aislamiento del animal con otros especímenes animales
- o Sugerencia de aislamiento con otros humanos
- o Eutanasia

o Otras: al seleccionar esta opción debe diligenciar en mayúscula sostenida el campo **"Cuáles?".**

Al finalizar el diligenciamiento correcto del formulario para reporte diagnóstico de zoonosis en consulta regular, de clic en **"Insertar"** para que su notificación quede registrada dentro del sistema.

#### <span id="page-8-0"></span>**6. INSTRUCCIONES PARA EL DILIGENCIAMIENTO DEL REPORTE DE VACUNACIÓN ANTIRRÁBICA, DESPARASITACIÓN Y ESTERILIZACIONES REALIZADAS POR ESTABLECIMIENTOS PÚBLICOS**

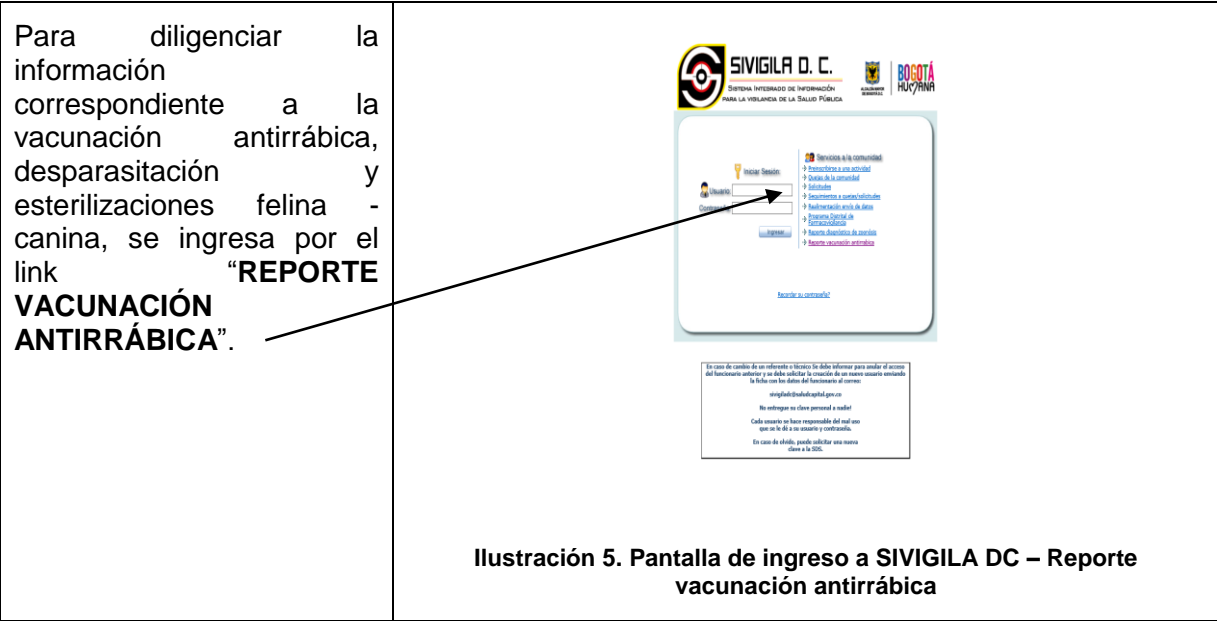

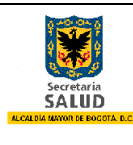

**Evaluación y Reestructuración de los Sistemas de Vigilancia en Salud Pública de la Secretaria Distrital de Salud de Bogotá D.C.** Código: CMN0013-BU

A continuación se presenta en detalle las instrucciones para el diligenciamiento del reporte de vacunación antirrábica, desparasitación y esterilizaciones realizadas por establecimientos públicos:

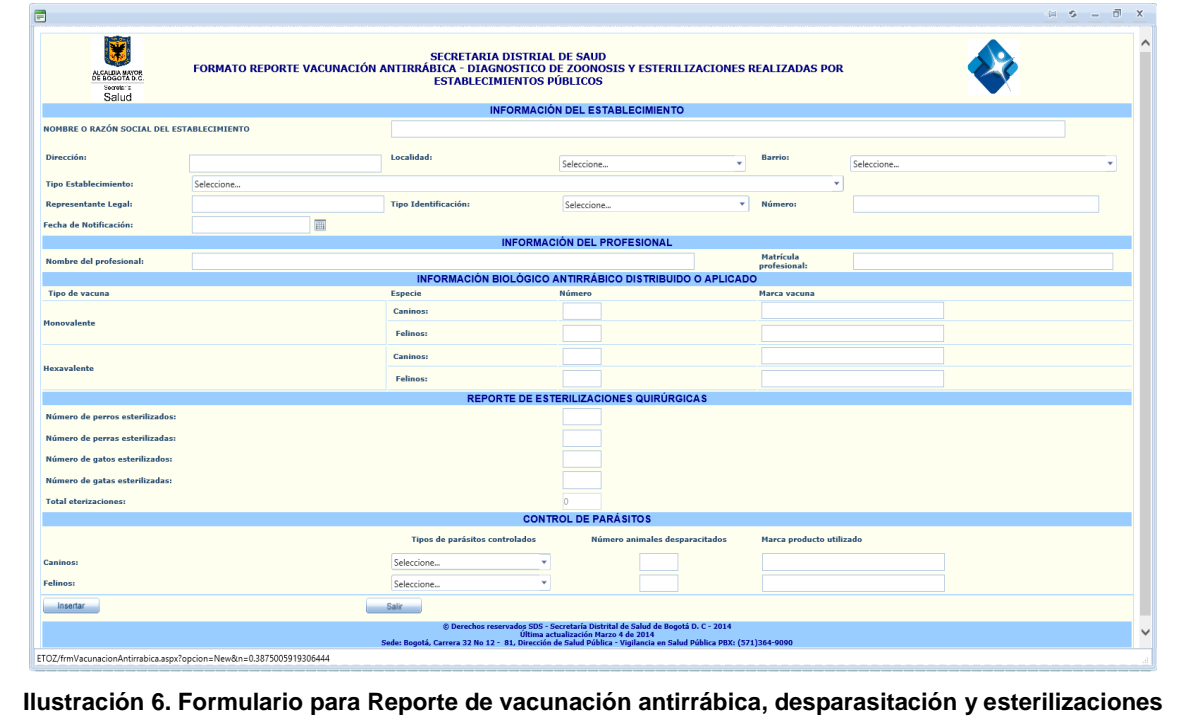

**realizadas por establecimientos públicos**

- **Nombre o Razón Social del Establecimiento:** Digite en mayúscula sostenida el nombre o razón social del Establecimiento, como está registrado en Cámara y Comercio.
- **Dirección:** Digite en mayúscula sostenida la dirección completa con base en el manual de nomenclatura urbana (ver anexo), al diligenciar este campo el sistemas identificara y rellenará los campos de localidad y barrio según correspondan.

En caso que la dirección digitada no sea geocodificada por el sistema o no corresponda la localidad y barrio en que se encuentra ubicado el establecimiento se deberá diligenciar manualmente estos campos.

- **Localidad:** Seleccione el nombre de la localidad donde se encuentra ubicado el establecimiento según corresponda.
	- o USAQUÉN
	- o CHAPINERO
	- o BARRIOS UNIDOS
	- o TEUSAQUILLO
	- o CANDELARIA
	- o MÁRTIRES
	- o SANTA FE

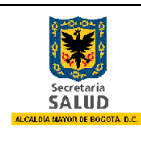

Página 11 de 12

- o SAN CRISTÓBAL
- o USME
- o TUNJUELITO
- o BOSA
- o KENNEDY
- o PUENTE ARANDA
- o FONTIBÓN
- o ENGATIVÁ
- o SUBA
- o RAFAEL URIBE
- o ANTONIO NARIÑO
- o CIUDAD BOLÍVAR
- o SUMAPAZ
- **Barrio:** Seleccione el barrio según corresponda.
- **Tipo Establecimiento:** Seleccione el tipo de establecimiento según corresponda.
- **Representante Legal:** Digite en mayúscula sostenida el nombre completo del representante legal del establecimiento.
- **Tipo Identificación:** Seleccione la opción según corresponda.

**Número (Identificación):** Digite el número del documento sin espacios, sin puntos, comas y sin guión.

**Fecha Notificación:** Digite día, mes y año, en números, la notificación del evento.

 **Nombre del profesional:** Digite en mayúscula sostenida el nombre completo del profesional que aplica la vacuna antirrábica.

 **Matrícula profesional:** Digite la matrícula profesional sin espacios, sin puntos, comas y sin guión.

 **Información biológico antirrábico distribuido o aplicado:** Dentro de esta sección del formulario diligenciar:

o **Monovalente – Caninos:** Digite el número de caninos vacunados y la marca de la vacuna en mayúscula sostenida.

o **Monovalente – Felinos:** Digite el número de felinos vacunados y la marca de la vacuna en mayúscula sostenida.

o **Hexavalente – Caninos:** Digite el número de caninos vacunados y la marca de la vacuna en mayúscula sostenida.

o **Hexavalente – Felinos:** Digite el número de felinos vacunados y la marca de la vacuna en mayúscula sostenida.

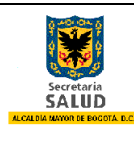

 **Número de perros esterilizados:** Digite el número de caninos machos esterilizados de forma quirúrgica; si dentro de la notificación no se realizó ninguna acción digitar el número "0" en el campo.

 **Número de perras esterilizadas:** Digite el número de caninas hembra esterilizadas de forma quirúrgica; si dentro de la notificación no se realizó ninguna acción digitar el número "0" en el campo.

 **Número de gatos esterilizados:** Digite el número de felinos machos esterilizados de forma quirúrgica; si dentro de la notificación no se realizó ninguna acción digitar el número "0" en el campo.

 **Número de gatas esterilizadas:** Digite el número de felinas hembra esterilizadas de forma quirúrgica; si dentro de la notificación no se realizó ninguna acción digitar el número "0" en el campo.

 **Total eterizaciones:** El sistema realiza el conteo de esterilizaciones notificadas (Uso exclusivo del sistema de información)

 **Control de parásitos – Caninos y Felinos:** Dentro de esta sección del formulario diligenciar los siguientes campos.

- o **Tipos de parásitos controlados:** Seleccione la opción según corresponda.
- o **Número animales desparasitados:** Digite el número caninos y felinos desparasitados.
- o **Marca producto utilizado:** Digite en mayúscula sostenida el nombre completo de la marca de producto utilizado.

Al finalizar el diligenciamiento correcto del formulario para reporte de vacunación antirrábica, desparasitación y esterilizaciones realizadas por establecimientos públicos, de clic en "Insertar" para que su notificación quede registrada dentro del sistema.